# **VMS 3.1 List of Resources**

# **Coordinator Website- [mgcoord.ucanr.edu/administration/vms/](http://mgcoord.ucanr.edu/administration/vms/)**

#### **Power Point templates with script**

- Volunteer Level Access
- Administrator Level Access

# **VMS Help Webpage (no password required)- vmshelp.ucanr.edu**

#### **One Sheet: VMS 3.1 New or Improved Features**

• Highlighting new features for volunteer level access and administrator level access

#### **VMS 3.1 User's Guide**

- Volunteer Level
- Administrator Access Level

The *User's Guide* will be updated continuously as the system is refined and bugs fixed.

#### **How-To Videos- YouTube Playlist**

*Volunteer*

- Welcome to VMS 3.1
- How to enter hours
- How to edit your profile
- How to volunteer for an event
- How to complete reappointment

*VMS Administrator*

- How to import new volunteers
- How to change achievement level or status

# **Report Bugs- ucanr.edu/vmsfeedback**

Feedback on VMS 3.1 bugs and issues is being handled through the survey tool. Communication Services and Information Technology programmers will continue to address and fix reported bugs on a monthly basis.

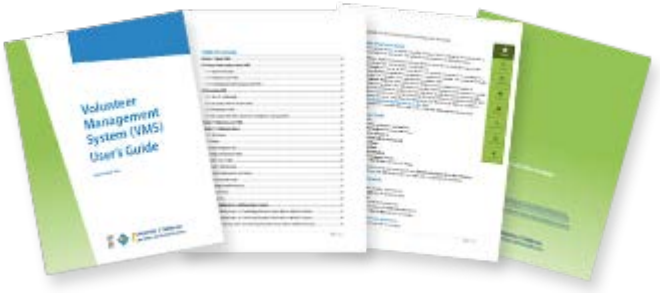

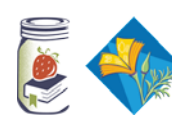

University of California **Agriculture and Natural Resources** 

# **VMS 3.1 New or Improved Features**

## Volunteer Level Access

- New mobile-friendly design
- Easy left side navigation
- Automatic alerts and reminders
- Homepage year and lifetime volunteer and continuing education hours display
- Convenient buttons that jump to commonly used / viewed sections
- Search bars
- Toggle buttons to show and hide features
- Maps of event locations
- Ability to volunteer for a shift
- Ability to volunteer to bring resources
- Photo Album
	- o Increased photo limit to 2MB
	- o Upload multiple photos at a time
- Reappointment-no changes for MGP
- Reappointment- added waivers (MFP only)
	- o Waiver of Liability
	- o Preparing / Serving Food Release Statement
- [VMS Help Webpage](http://ucanr.edu/sites/vmshelp/)
	- o User's Guide
	- o How-To Videos
	- o Report a Problem button

# UC Master Gardener ums MS 3.1 Test Drive to VMS 3.1 Home VMS 3.1 Test Dri

## Administrator Level Access

- Searchability across all admin functions
- Calendar and Events
	- o Create multiple shifts in a single calendar entry
	- o List resources needed for event
	- o Create reoccurring events
	- o Ability to merge / delete calendars
	- o Multiple *Event Coordinators*
	- o Toggle on / off *Bring Guest* option
	- o Option to delay publishing of event information
- Roster
	- o Ability to sort the roster in VMS by field
	- o Ability to transfer volunteers to a different county
	- o Bulk add / import large numbers of new volunteers
	- o Select multiple volunteers at a time to send / resend welcome email
	- o Export an excel based mailing list for easy mailing label creation
	- o Larger character capacity in *comment / notes* fields
	- o Added *reason for resignation* field
- Reporting
	- o Run and save custom reports
	- o Ability to run *Legacy Reports*

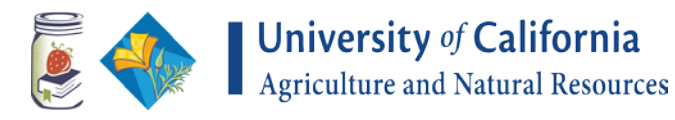